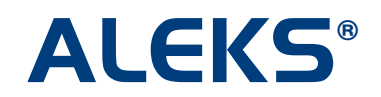

## **Introduction to ALEKS Reports**

ALEKS offers a wide range of dynamic, automated reports that display data at the individual, class, and institution levels in a variety of ways. Instructors and administrators can use these reports for a number of purposes, including tracking usage and progress, grading, attendance, and more. Reporting data can be printed or downloaded to an Excel spreadsheet.

The following reports are recommended for use on a regular basis. Additional reports not covered here can also be used at any time through the course to help monitor and track student data.

- **Learning Progress** tracks learning progress since the latest assessment
- **Detailed Progress History** shows comprehensive student progress in a variety of display modes
- **Average Pie Chart** shows average progress and groups students based on level of readiness
- **Time and Topic** monitors daily student usage and progress
- **Knowledge Per Slice** shows each student's current mastery for each ALEKS pie slice in the course

For more information and training on ALEKS reports, please visit the ALEKS Training Center [\(http://www.aleks.com/highered/math/training\\_center\)](http://www.aleks.com/highered/math/training_center) or contact ALEKS Customer Support: <http://support.aleks.com/>

## **Report Name:** Learning Progress

**Location in Basic Module:** Select the Reports tab and then click on the "Learning progress since latest assessment" link. Or, you can select the "Learning Progress" shortcut on the home page.

**Location in Advanced Module:** Select the "Progress Report" link on the Reports tab and then click on the "Progress in Learning Mode" link.

**Description:** This report shows each student's learning progress since the latest assessment. It includes total hours spent in ALEKS, the last login date, the last assessment date, course performance displayed in a bar graph, and learning rates.

**Purpose:** There are several ways this report can be used, including:

- Identify which students are ahead, on pace, or behind in the course
- Determine learning rates to assign performance grades or for data tracking purposes
- Identify inconsistencies with student usage and progress (compare total time, course performance, and learning rates), which can help identify students needing individual instruction or who may be taking advantage of outside help

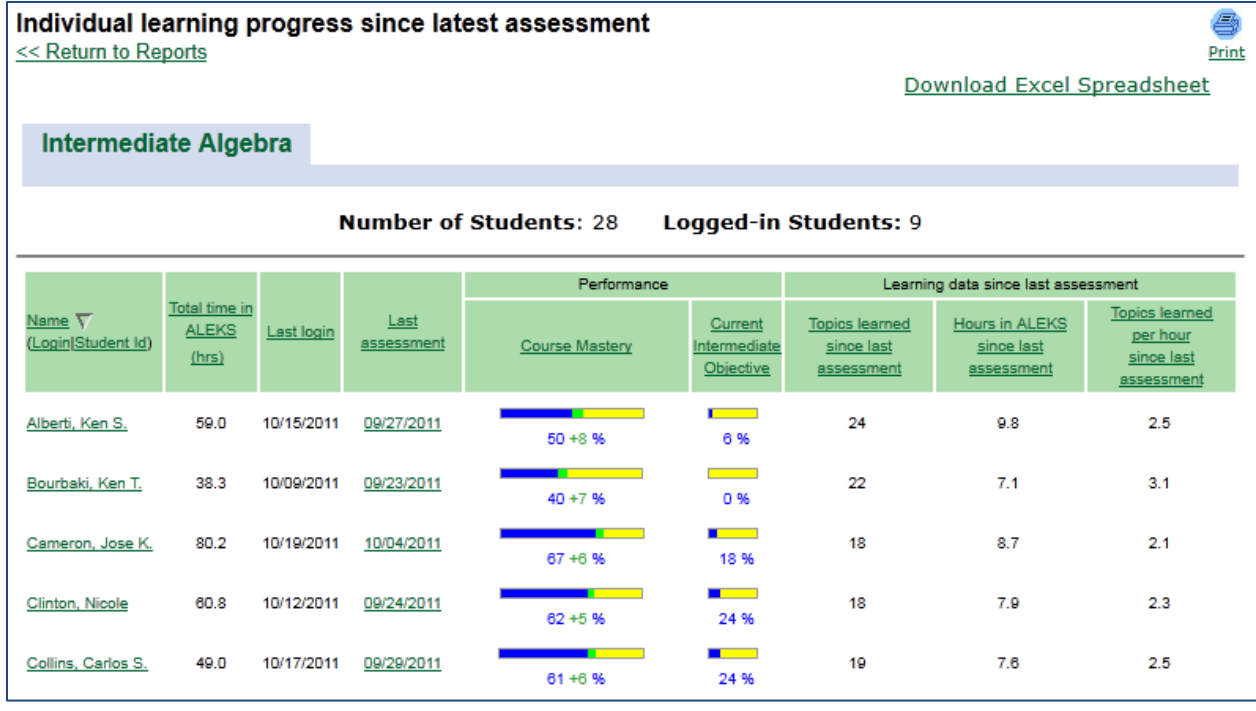

The bar graphs in the "Performance" section divide progress into three colors: blue shows course mastery (result of the latest assessment), green shows progress made since the assessment, and yellow shows what is left to learn.

Note: If Intermediate Objectives (or Modules) are used in the course, the percentage of completion for the current objective is also displayed.

## **Report Name:** Detailed Progress History

**Location in Basic Module:** Select the Reports tab and then click on the "Detailed progress history" link. Or, you can select the "Detailed Learning Progress" shortcut on the home page. There are a variety of display modes that can be selected to show progress during specific time frames.

**Location in Advanced Module:** Select the "Progress Report" link or the "Full Progress" link on the Reports tab. There are a variety of display modes that can be selected to show progress during specific time frames.

**Description:** This report shows comprehensive student progress in assessment and in Learning Mode within a selected period of time. Included are total hours in ALEKS, assessment and course performance, and learning rates.

**Purpose:** Because this report contains comprehensive data with many display modes, it can be used to compile and track extensive data of ALEKS usage, progress, and overall results in the course.

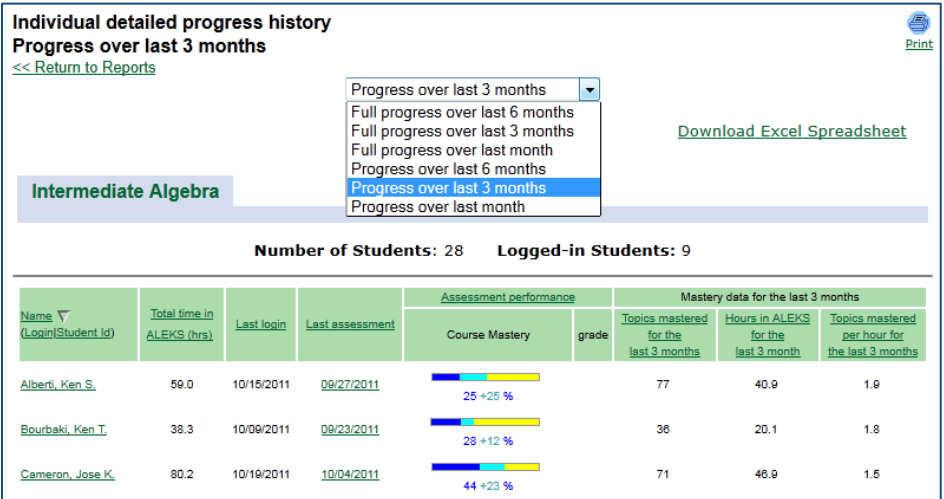

Some of the display modes for this report divide progress into three colors: blue shows course mastery after the first assessment, aqua shows progress made between the first assessment and the most recent assessment, and yellow shows what is left to learn.

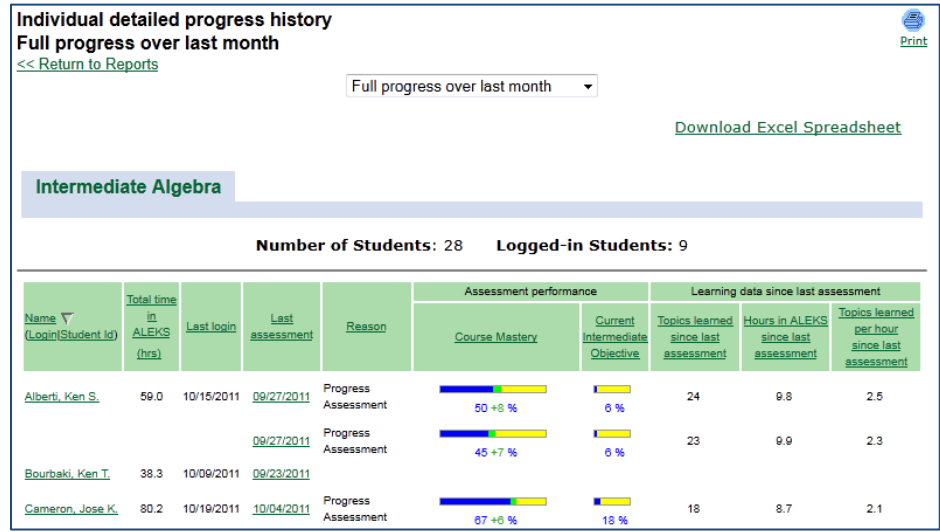

Some of the other display modes for this report divide progress into three colors: blue shows course mastery (result of the latest assessment), green shows progress made since the assessment, and yellow shows what is left to learn.

**Report Name:** Average Pie Chart

**Location in Basic Module:** Select the Reports tab and then click on the "Average report (pie chart)" link.

**Location in Advanced Module:** Select the "Pie Chart" link on the Reports tab.

Available display modes include:

- **Average**: what percentage of students have mastered each topic
- **Ready to learn**: how many students are ready to learn each topic
- **What students can do**: how many students have recently learned each topic

These display modes can be viewed by "learning" (shows data based on progress in the Learning Mode) and "assessment" (shows data based on the most recent assessment). There is also an "Average (initial assessment)" option that looks only at average student performance based on the Initial Assessment.

**Description:** This report shows a detailed view of what students can do or are ready to learn. The pie chart identifies the average progress toward course completion; when Intermediate Objectives or Modules are used, white dots show progress toward the current objective. Beneath the pie chart is a breakdown of course topics that show data based on the selected display mode.

**Purpose:** The most effective use of this report is determining where students are in the course, what they know, and what they are ready to learn. Instructors can use this information to plan classroom instruction, group students based on knowledge and level of readiness, and communicate directly with each group. For example, if the instructor clicks on a topic that a sub-set of students is ready to learn, the instructor can send those students a message using the ALEKS Message Center directly from this report.

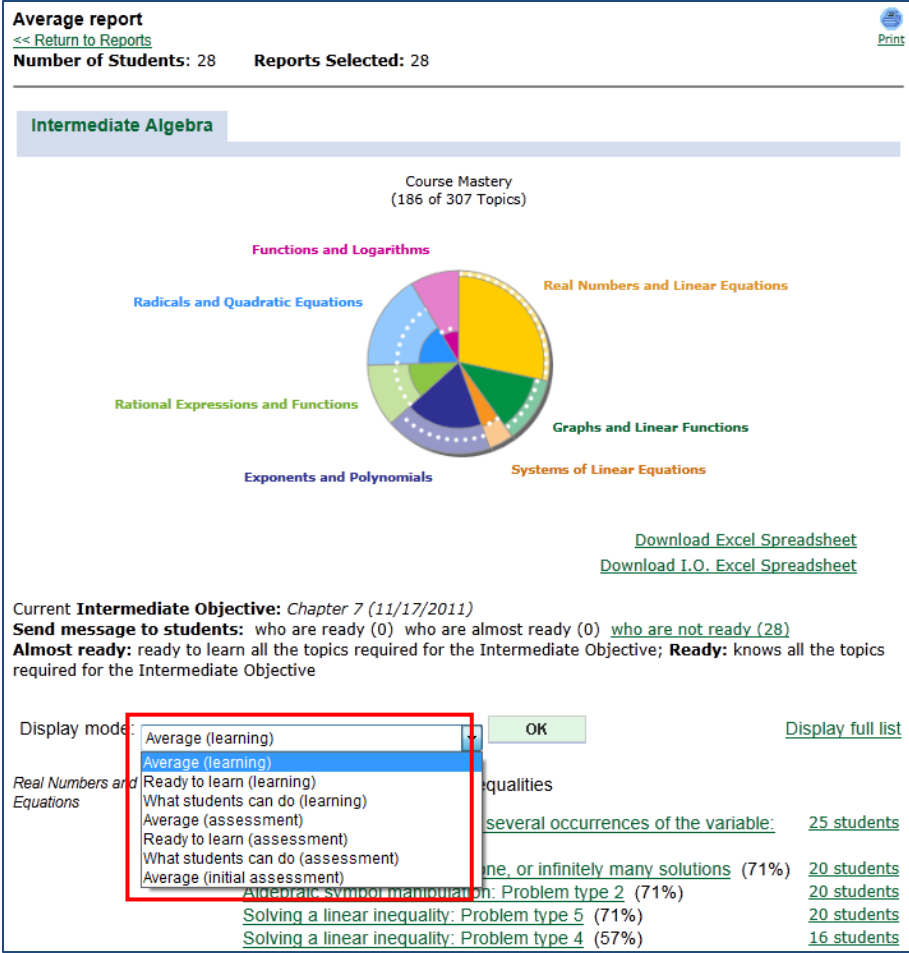

**Report Name:** Time and Topic

**Location in Basic Module:** Select the Reports tab and then click on the "Time and Topic report for all students" link.

**Location in Advanced Module:** Select the "Time and Topic" link on the Reports tab.

**Description:** This report shows hours spent in ALEKS (at school and total time), the last login date, and daily topics attempted vs. mastered over a selected period of time. By drilling down into a student on the report, instructors will see a detailed view for that student, including any time spent by the student in assessment which will be noted with <sup>(A)</sup>.

**Purpose:** Instructors can view detailed, daily activity for the class for up to a two week period; individual student data can be viewed for up to 6 months. With this information, instructors can provide individualized instruction during office-hours by seeing exactly which topics students are struggling with. Additionally, instructors can ensure that students are not only making consistent daily progress, but actually working in ALEKS while logged on to the program.

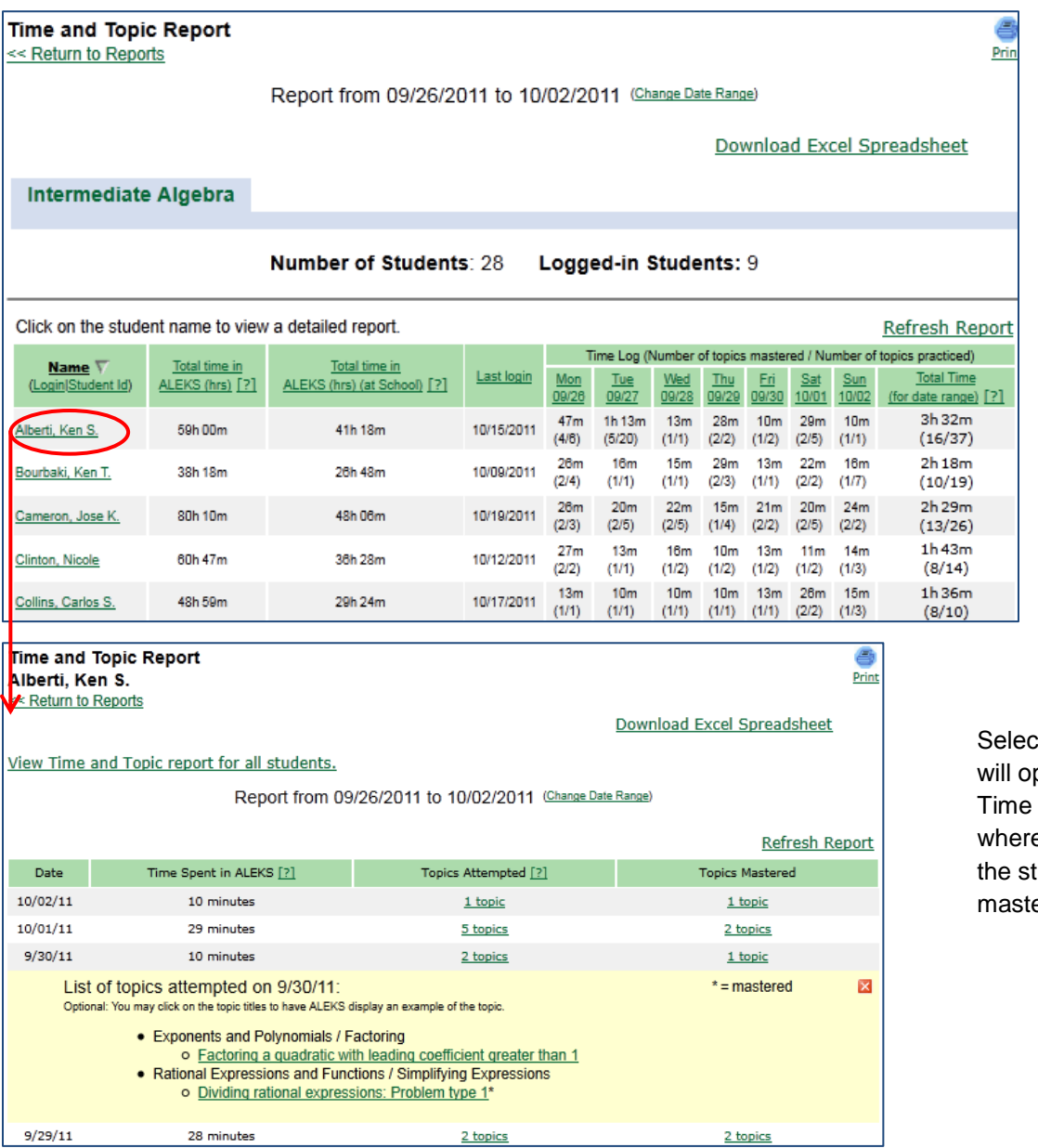

Selecting a student's name will open the individual's Time and Topic Report, where you can see what the student attempted and mastered on a daily basis.

## **Report Name:** Knowledge Per Slice

**Location in Basic Module:** Select the Reports tab and then click on the "Knowledge Per Slice" link.

**Location in Advanced Module:** Select the "Progress Report" link on the Reports tab, and then select the "Knowledge Per Slice" option.

**Description:** This report shows each student's current mastery for each ALEKS pie slice in the course. It includes overall course mastery followed by a breakdown of progress in each pie slice.

**Purpose:** Instructors can use this report to determine whether more emphasis should be placed on certain areas of the course (i.e. which pie slices are most students struggling with), or to compare overall progress in the course versus progress per slice. Additionally, instructors can use this information to determine if students need additional help in a certain area that shows a lack of progress compared to the rest of the class.

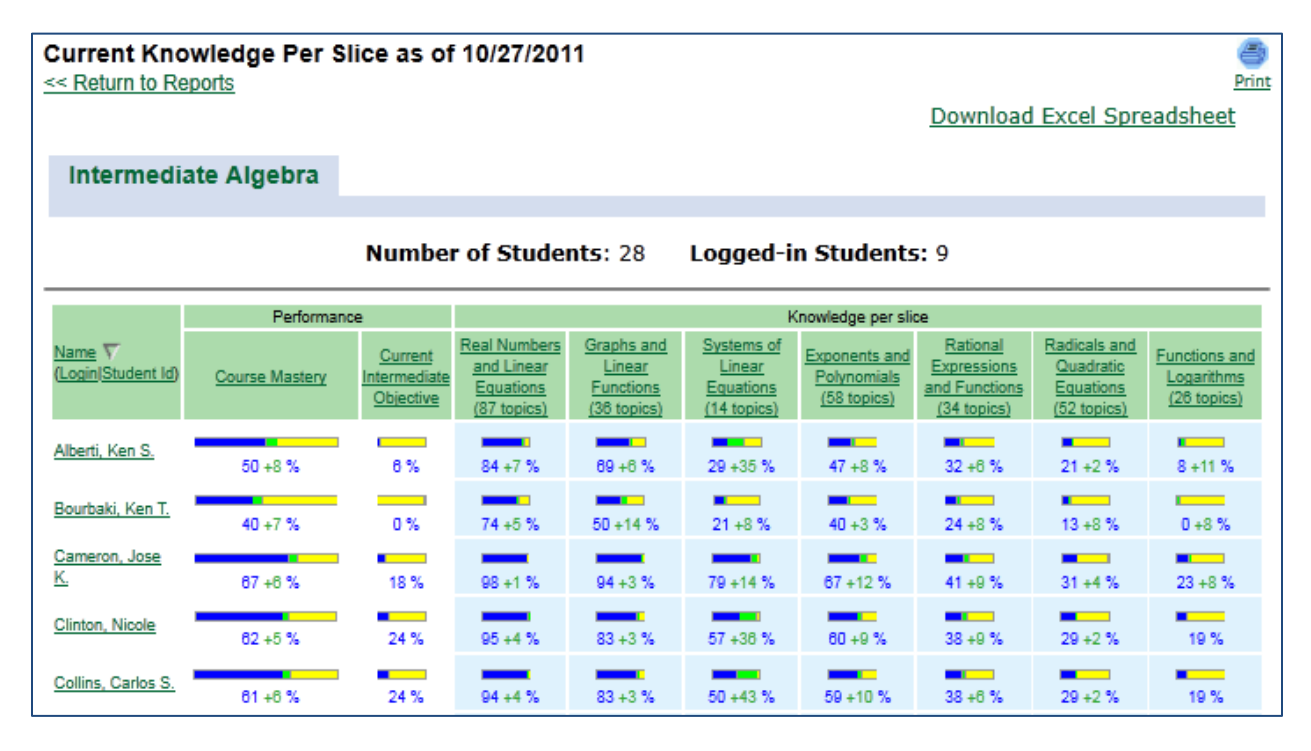